# **Inhaltsverzeichnis**

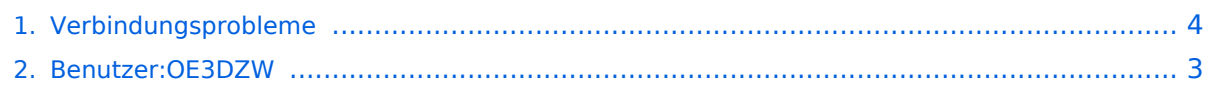

# **Verbindungsprobleme**

[Versionsgeschichte interaktiv durchsuchen](https://wiki.oevsv.at) [VisuellWikitext](https://wiki.oevsv.at)

### **[Version vom 2. November 2023, 09:54](#page-3-0)  [Uhr](#page-3-0) ([Quelltext anzeigen\)](#page-3-0)**

[OE3DZW](#page-2-0) ([Diskussion](https://wiki.oevsv.at/w/index.php?title=Benutzer_Diskussion:OE3DZW&action=view) | [Beiträge](https://wiki.oevsv.at/wiki/Spezial:Beitr%C3%A4ge/OE3DZW)) (Fehler lässt sich nicht notwendigerweise mit einem Proxy beseitigen. Aussage zum Routing von 44er-Adressen war falsch.) [Markierung:](https://wiki.oevsv.at/wiki/Spezial:Markierungen) [Visuelle Bearbeitung](https://wiki.oevsv.at/w/index.php?title=Project:VisualEditor&action=view)

[← Zum vorherigen Versionsunterschied](#page-3-0)

### **Zeile 6: Zeile 6:**

**[Version vom 2. November 2023, 11:04](#page-3-0)  [Uhr](#page-3-0) [\(Quelltext anzeigen](#page-3-0))**

[OE3DZW](#page-2-0) [\(Diskussion](https://wiki.oevsv.at/w/index.php?title=Benutzer_Diskussion:OE3DZW&action=view) | [Beiträge\)](https://wiki.oevsv.at/wiki/Spezial:Beitr%C3%A4ge/OE3DZW) (Domain für Link existiert nicht ,mehr.) [Markierung](https://wiki.oevsv.at/wiki/Spezial:Markierungen): [Visuelle Bearbeitung](https://wiki.oevsv.at/w/index.php?title=Project:VisualEditor&action=view) [Zum nächsten Versionsunterschied →](#page-3-0)

Dies kann sowohl daran liegen, dass am Repeater eine falsche Einstellung (fehlendes Port-Forwarding) vorhanden ist, wie auch, dass das Smartphone eine private Adresse verwendet und die über NAT zugeordnete öffentliche Adresse von einem anderen Endgerät bereits für Echolink verwendet wird. Mitunter lassen sich Probleme durch die Verwendung eines Proxys (siehe Abbildung) lösen.

**−**

**−**

**Weitere Infos dazu finden sich unter [http://svxlink.de/download /Workaround.pdf svxlink.de]**

Dies kann sowohl daran liegen, dass am Repeater eine falsche Einstellung (fehlendes Port-Forwarding) vorhanden ist, wie auch, dass das Smartphone eine private Adresse verwendet und die über NAT zugeordnete öffentliche Adresse von einem anderen Endgerät bereits für Echolink verwendet wird. Mitunter lassen sich Probleme durch die Verwendung eines Proxys (siehe Abbildung) lösen.

# Version vom 2. November 2023, 11:04 Uhr

## Echolink \- Probleme bei Nutzung am Smartphone

Gelegentlich bemerkt man, dass ein Verbindungsaufbau vom Smartphone zu einer anderen Echolink Station, meist zu einem Repeater, in einem Timeout endet.

Dies kann sowohl daran liegen, dass am Repeater eine falsche Einstellung (fehlendes Port-Forwarding) vorhanden ist, wie auch, dass das Smartphone eine private Adresse verwendet und die über NAT zugeordnete öffentliche Adresse von einem anderen Endgerät bereits für Echolink verwendet wird. Mitunter lassen sich Probleme durch die Verwendung eines Proxys (siehe Abbildung) lösen.

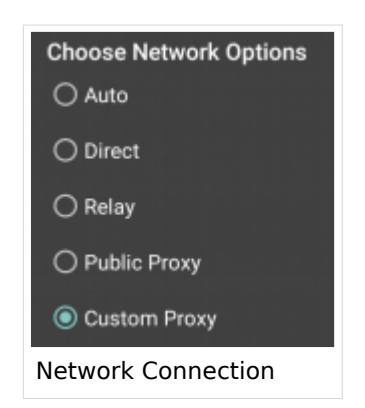

# <span id="page-2-0"></span>**Verbindungsprobleme: Unterschied zwischen den Versionen**

[Versionsgeschichte interaktiv durchsuchen](https://wiki.oevsv.at) [VisuellWikitext](https://wiki.oevsv.at)

## **[Version vom 2. November 2023, 09:54](#page-3-0)  [Uhr](#page-3-0) ([Quelltext anzeigen\)](#page-3-0)**

[OE3DZW](#page-2-0) ([Diskussion](https://wiki.oevsv.at/w/index.php?title=Benutzer_Diskussion:OE3DZW&action=view) | [Beiträge](https://wiki.oevsv.at/wiki/Spezial:Beitr%C3%A4ge/OE3DZW)) (Fehler lässt sich nicht notwendigerweise mit einem Proxy beseitigen. Aussage zum Routing von 44er-Adressen war falsch.) [Markierung:](https://wiki.oevsv.at/wiki/Spezial:Markierungen) [Visuelle Bearbeitung](https://wiki.oevsv.at/w/index.php?title=Project:VisualEditor&action=view)

[← Zum vorherigen Versionsunterschied](#page-3-0)

### **[Version vom 2. November 2023, 11:04](#page-3-0)  [Uhr](#page-3-0) [\(Quelltext anzeigen](#page-3-0))**

[OE3DZW](#page-2-0) [\(Diskussion](https://wiki.oevsv.at/w/index.php?title=Benutzer_Diskussion:OE3DZW&action=view) | [Beiträge\)](https://wiki.oevsv.at/wiki/Spezial:Beitr%C3%A4ge/OE3DZW) (Domain für Link existiert nicht ,mehr.) [Markierung](https://wiki.oevsv.at/wiki/Spezial:Markierungen): [Visuelle Bearbeitung](https://wiki.oevsv.at/w/index.php?title=Project:VisualEditor&action=view) [Zum nächsten Versionsunterschied →](#page-3-0)

#### **Zeile 6: Zeile 6:**

Dies kann sowohl daran liegen, dass am Repeater eine falsche Einstellung (fehlendes Port-Forwarding) vorhanden ist, wie auch, dass das Smartphone eine private Adresse verwendet und die über NAT zugeordnete öffentliche Adresse von einem anderen Endgerät bereits für Echolink verwendet wird. Mitunter lassen sich Probleme durch die Verwendung eines Proxys (siehe Abbildung) lösen.

**−**

**−**

**Weitere Infos dazu finden sich unter [http://svxlink.de/download /Workaround.pdf svxlink.de]**

Dies kann sowohl daran liegen, dass am Repeater eine falsche Einstellung (fehlendes Port-Forwarding) vorhanden ist, wie auch, dass das Smartphone eine private Adresse verwendet und die über NAT zugeordnete öffentliche Adresse von einem anderen Endgerät bereits für Echolink verwendet wird. Mitunter lassen sich Probleme durch die Verwendung eines Proxys (siehe Abbildung) lösen.

# Version vom 2. November 2023, 11:04 Uhr

## Echolink \- Probleme bei Nutzung am Smartphone

Gelegentlich bemerkt man, dass ein Verbindungsaufbau vom Smartphone zu einer anderen Echolink Station, meist zu einem Repeater, in einem Timeout endet.

Dies kann sowohl daran liegen, dass am Repeater eine falsche Einstellung (fehlendes Port-Forwarding) vorhanden ist, wie auch, dass das Smartphone eine private Adresse verwendet und die über NAT zugeordnete öffentliche Adresse von einem anderen Endgerät bereits für Echolink verwendet wird. Mitunter lassen sich Probleme durch die Verwendung eines Proxys (siehe Abbildung) lösen.

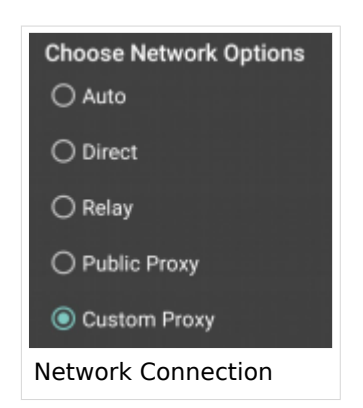

# <span id="page-3-0"></span>**Verbindungsprobleme: Unterschied zwischen den Versionen**

[Versionsgeschichte interaktiv durchsuchen](https://wiki.oevsv.at) [VisuellWikitext](https://wiki.oevsv.at)

### **[Version vom 2. November 2023, 09:54](#page-3-0)  [Uhr](#page-3-0) ([Quelltext anzeigen\)](#page-3-0)**

[OE3DZW](#page-2-0) ([Diskussion](https://wiki.oevsv.at/w/index.php?title=Benutzer_Diskussion:OE3DZW&action=view) | [Beiträge](https://wiki.oevsv.at/wiki/Spezial:Beitr%C3%A4ge/OE3DZW)) (Fehler lässt sich nicht notwendigerweise mit einem Proxy beseitigen. Aussage zum Routing von 44er-Adressen war falsch.) [Markierung:](https://wiki.oevsv.at/wiki/Spezial:Markierungen) [Visuelle Bearbeitung](https://wiki.oevsv.at/w/index.php?title=Project:VisualEditor&action=view)

[← Zum vorherigen Versionsunterschied](#page-3-0)

### **[Version vom 2. November 2023, 11:04](#page-3-0)  [Uhr](#page-3-0) [\(Quelltext anzeigen](#page-3-0))**

[OE3DZW](#page-2-0) [\(Diskussion](https://wiki.oevsv.at/w/index.php?title=Benutzer_Diskussion:OE3DZW&action=view) | [Beiträge\)](https://wiki.oevsv.at/wiki/Spezial:Beitr%C3%A4ge/OE3DZW) (Domain für Link existiert nicht ,mehr.) [Markierung](https://wiki.oevsv.at/wiki/Spezial:Markierungen): [Visuelle Bearbeitung](https://wiki.oevsv.at/w/index.php?title=Project:VisualEditor&action=view) [Zum nächsten Versionsunterschied →](#page-3-0)

#### **Zeile 6: Zeile 6:**

Dies kann sowohl daran liegen, dass am Repeater eine falsche Einstellung (fehlendes Port-Forwarding) vorhanden ist, wie auch, dass das Smartphone eine private Adresse verwendet und die über NAT zugeordnete öffentliche Adresse von einem anderen Endgerät bereits für Echolink verwendet wird. Mitunter lassen sich Probleme durch die Verwendung eines Proxys (siehe Abbildung) lösen.

**−**

**−**

**Weitere Infos dazu finden sich unter [http://svxlink.de/download /Workaround.pdf svxlink.de]**

Dies kann sowohl daran liegen, dass am Repeater eine falsche Einstellung (fehlendes Port-Forwarding) vorhanden ist, wie auch, dass das Smartphone eine private Adresse verwendet und die über NAT zugeordnete öffentliche Adresse von einem anderen Endgerät bereits für Echolink verwendet wird. Mitunter lassen sich Probleme durch die Verwendung eines Proxys (siehe Abbildung) lösen.

# Version vom 2. November 2023, 11:04 Uhr

## Echolink \- Probleme bei Nutzung am Smartphone

Gelegentlich bemerkt man, dass ein Verbindungsaufbau vom Smartphone zu einer anderen Echolink Station, meist zu einem Repeater, in einem Timeout endet.

Dies kann sowohl daran liegen, dass am Repeater eine falsche Einstellung (fehlendes Port-Forwarding) vorhanden ist, wie auch, dass das Smartphone eine private Adresse verwendet und die über NAT zugeordnete öffentliche Adresse von einem anderen Endgerät bereits für Echolink verwendet wird. Mitunter lassen sich Probleme durch die Verwendung eines Proxys (siehe Abbildung) lösen.

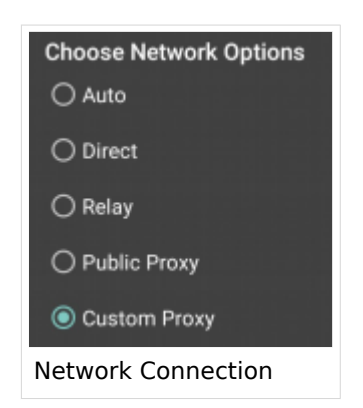